## Rationelles Layouten mit verschachtelten InDesign-Dokumenten

Verknüpfte InDesign-Dokumente nutzen

## Bedienfelder erstellen

## Dokumente mit Dokumenten verknüpfen

Abb. 1 Die linke Seite dieser Prospektdoppelseite soll als Anzeige in ein Zeitschriftenlayout integriert werden.

Abb. 2 Die Anzeige ist wie eine normale Grafik oder PDF/EPS-Datei in das Lavout importiert worden. Das Bedienfeld VERKNÜPFUNGEN zeigt neben der InDesign-Datei selbst auch die im Layout der Anzeige verwendeten Bilder.

Seit der InDesign-Version CS3 können Sie ganze InDesign-Dokumente mit Ihrem Dokument verknüpfen. Mit dieser Vorgehensweise sind Sie nicht nur für schnelle Änderungen gerüstet, sondern Sie erzeugen auch auf unkomplizierte Weise unterschiedliche Layoutversionen. In Zeitschriften können vorgefertigte Artikel oder auch Anzeigen problemlos ausgetauscht werden.

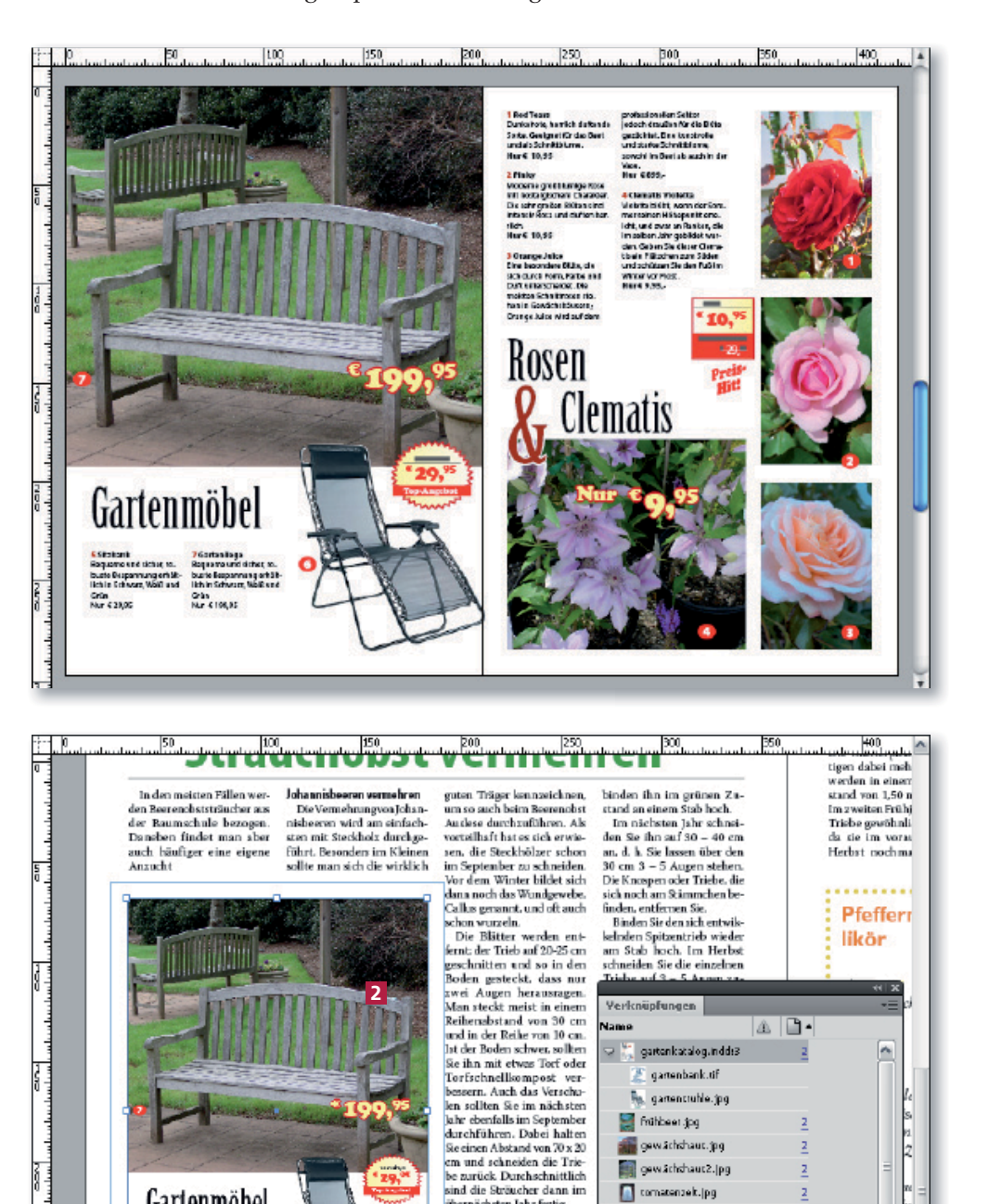

Verknüpfungen

 $\overline{\mathbb{R}}$  gartenkatalog.indd:3

gamenbank.tif **Re.** gamentruble.jpg mitheer.jpg gewächthaut.jpg gewächd aucz. pg

comatenzek.jpg

 $\frac{1}{n}$  asschere.jpg

Re. garrenstuhle.jpg

**Did ausgewählt** 

giesskanne innen .jpg v giesskanne.jpg

.<br>Jame

sind die Sträucher dann im

Möchten Sie jedoch Fußstämmehen ziehen, kessen Sie

ur ein en Trieb kommen und

übernächsten Jahr fertig.

Gartenmöbel

 $\begin{array}{l} \text{C0-dual} \\ \text{Trag} \text{ group} \\ \text{C1} \end{array}$ 

The ball<br>Pressure<br>Lights Style<br>Company<br>Pressure

V B B @ 20 Febler

 $\mathbf{R}$   $\mathbf{R}$   $\mathbf{R}$ 

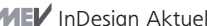

 $\overline{3}$ 

**BICS ATA GEE** 

 $\mathbb{A} \left[ \mathbb{B} \right]$ 

 $\overline{a}$ 

œ

 $\rightarrow$